*Powering the trusted identities of the world's people, places & things*

### Reader Manager Introducción.

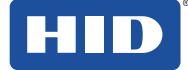

### Que es Reader manager

 Plataforma segura de HID para la administración y configuración de lectores en proyectos con **Mobile Access**.

Posee dos componentes esenciales.

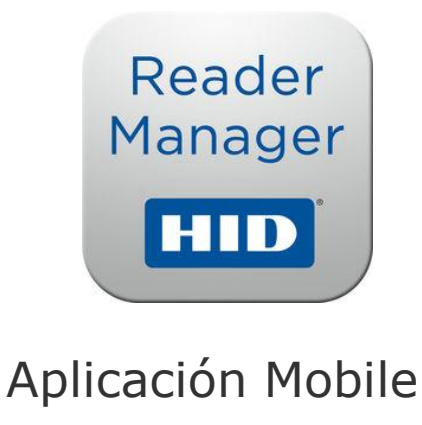

#### **HID Reader Manager Portal**

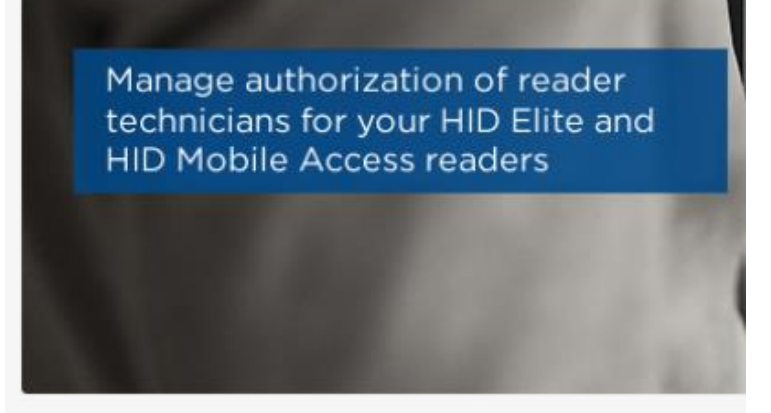

#### Portal web para administración

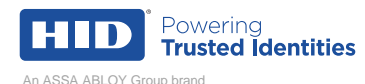

## Portal Reader manager

#### **HID Reader Manager Portal**

Manage authorization of reader technicians for your HID Elite and **HID Mobile Access readers** 

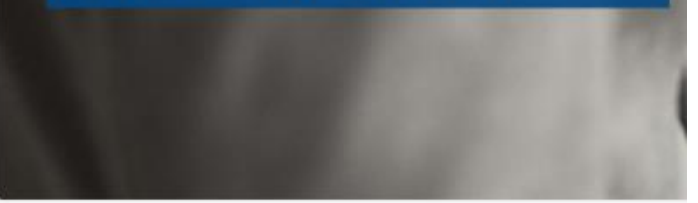

#### **HID Secure Identity Services Portal**

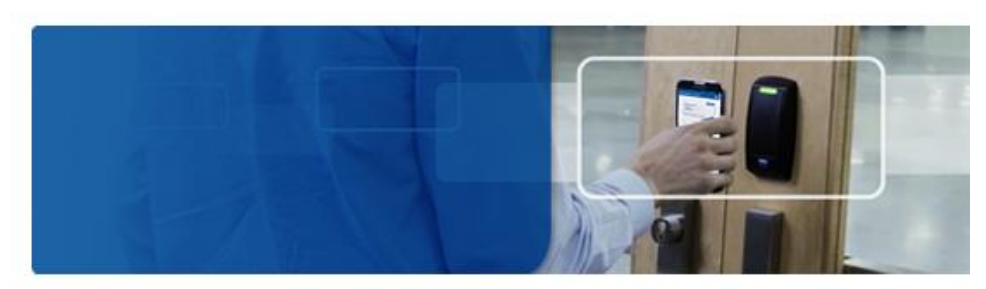

HID Global offers industry expertise and a comprehensive suite of services to assist customers and cha and manage secure identities.

#### Portales asociados para la administración de las llaves Mobile o Elite

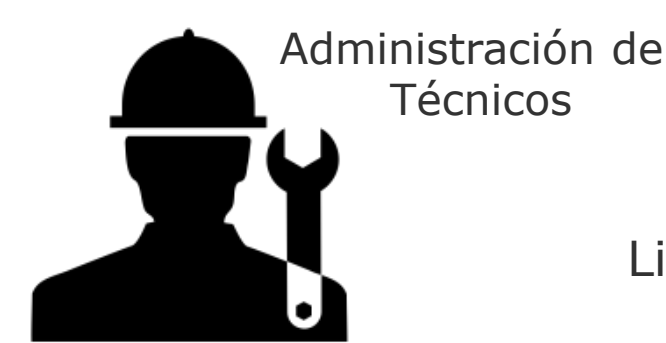

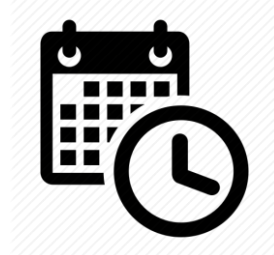

Limitación por tiempo

Múltiples Administradores

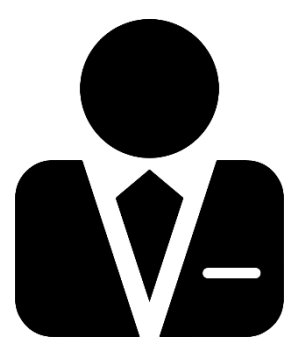

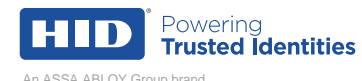

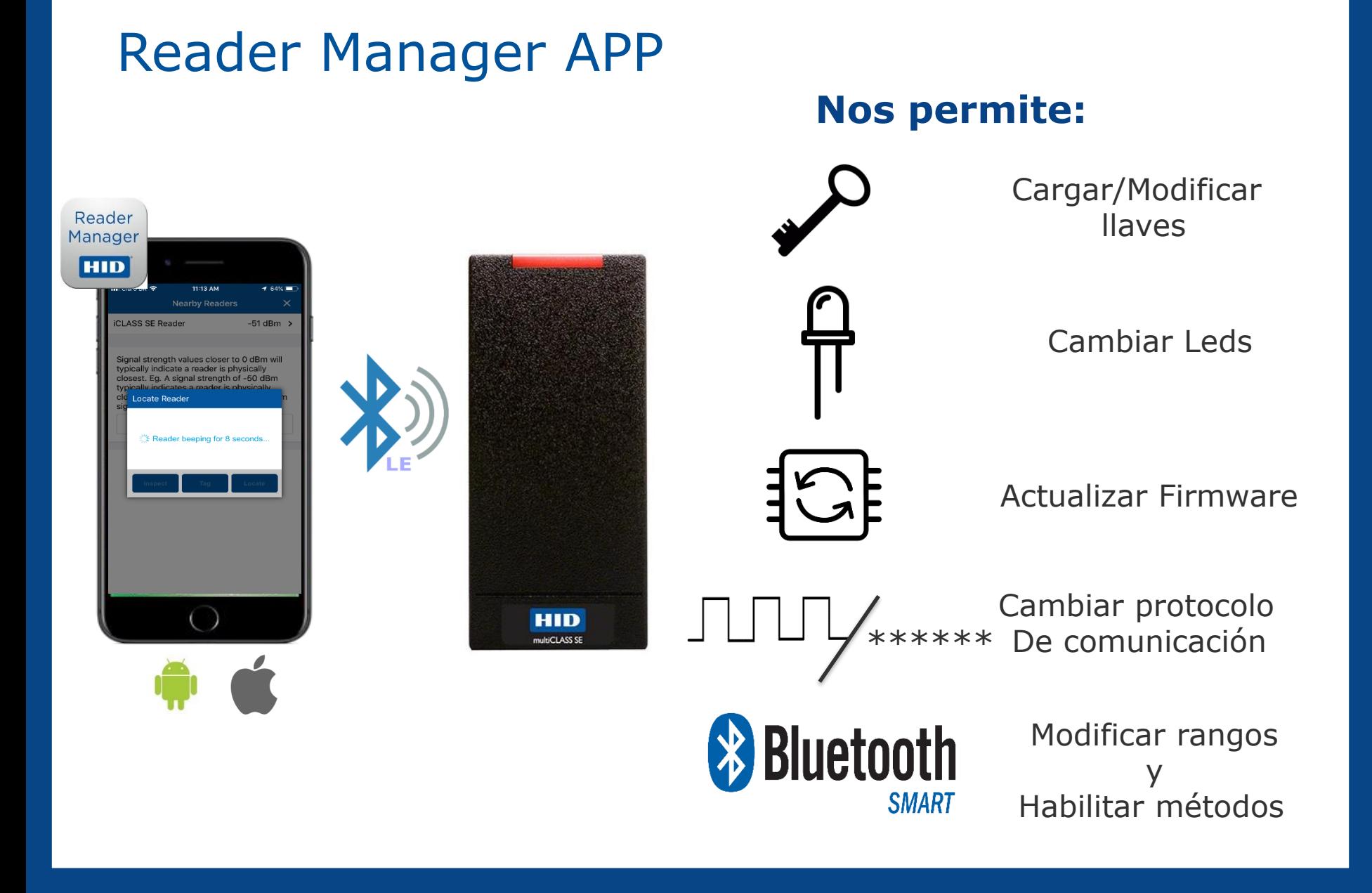

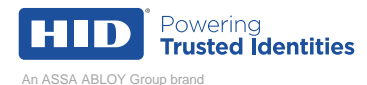

### Como nos beneficia?

- Complementar la administración de nuestras llaves Mobile a través de medios físicos y virtuales.
- Mejor administración de nuestras llaves de seguridad.
- Actualización de FW y llaves en Campo.
- Simplifica la configuración (inicial y continua) capacitando a los técnicos en el uso de la herramienta.

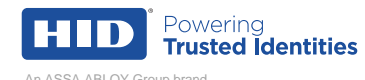

### Que se requiere para acceder a el?

#### HID Mobile Access® Portal - HID Reader Manager Portal **Change Form**

The HID Mobile Access Portal provides iCLASS Elite and Mobile Key end-users with the option to enable the HID Reader Manager Portal. Adding or removing the HID Reader Manager Portal for a company must be completed by HID.

To enable/disable HID Reader Manager an HID Mobile Access Portal is required. If this has not been setup for a company, please follow this process

- . Mobile (MOB) Key Users: Follow the steps at https://managedservices.hidglobal.com/faces/maUserOnBoardingStart, then complete and return this form (HID Mobile Access® Portal - HID Reader Manager Portal Change Form).
- . iCLASS Elite™ Key Users: Complete and return the iCLASS Elite Program™ New HID Mobile Access® Portal Request Form. The HID Reader Manager Portal is enabled/disabled with that form.

#### Notes:

- A HID Mobile Access Portal is required to enable the HID Reader Manager Portal.
- When the HID Reader Manager Portal is enabled/disabled, the HID Reader Manager Portal Admin role will be granted/revoked from all active HID Mobile Access Org Admins.

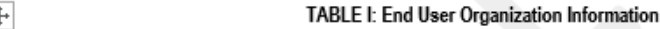

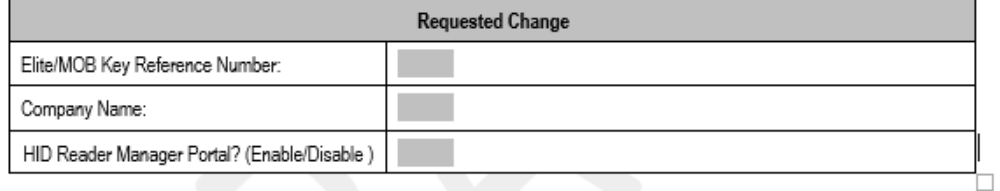

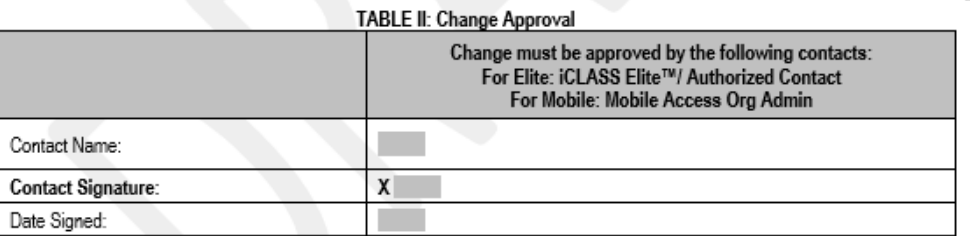

Send to HID Global for approval and processing by email: mobileorders@hidglobal.com with the subject line of "Reader Manager Portal Change Form"

\*This form must be legible to be considered acceptable. Please print or type.

- 1. Diligenciar el formato para acceder a la plataforma RM
- 2. Puede ser usado tanto en subscripción como en portales con modelo perpetuo.
- 3. Se generara un Administrador para Reader manager.
- 4. Este debe ser enviado a Mobile Orders. **(mobileorders@hidglobal .com)**

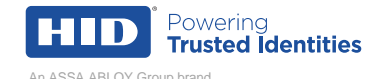

### Cambios de Portal y Acceso a Portal Reader Manager

 Cuando se envía el formato anterior a la persona que queda como administrador de Reader manager le aparece el siguiente TAB en el portal de HID MOBILE ACCESS

Home > Secure Identity Services

#### **HID Secure Identity Services Portal**

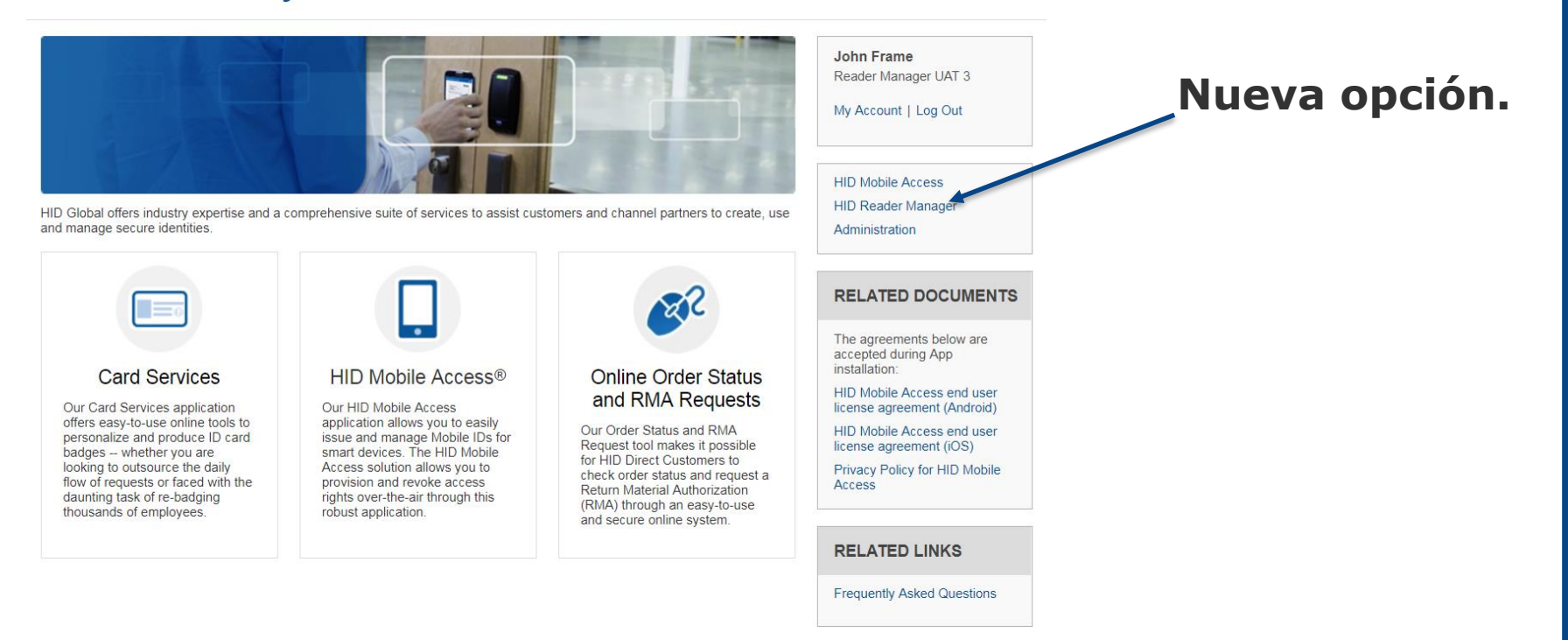

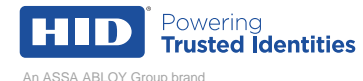

## Como habilitar más administradores a la plataforma Reader Manager.

Dentro del portal HID MOBILE ACCESS vamos a Administration

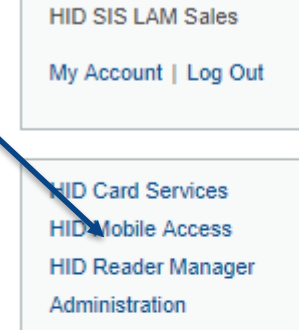

Luis Bustamante

#### **RELATED DOCUMENTS**

The agreements below are accepted during App installation:

**HID Mobile Access end user** license agreement (Android)

**HID Mobile Access end user** license agreement (iOS)

Buscamos users and contacts

#### En U&C podemos añadir o alterar un usuario

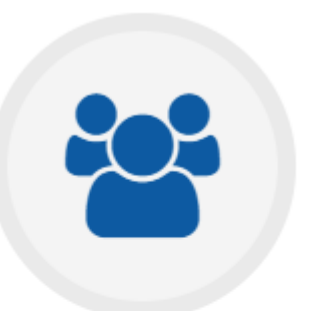

#### **Users and Contacts**

Maintain the list of Administrative users and perform account maintenance activities (such as password reset).

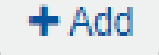

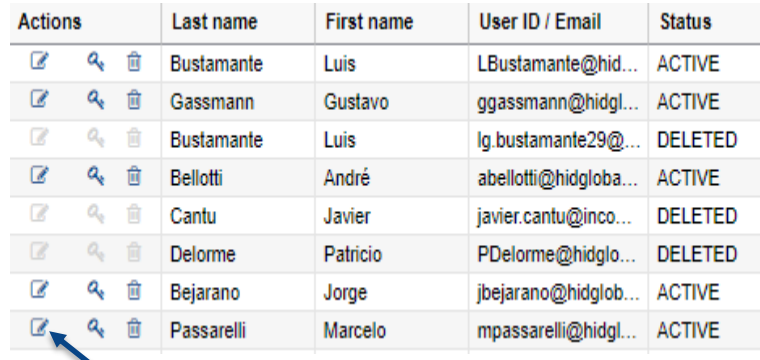

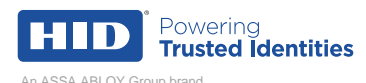

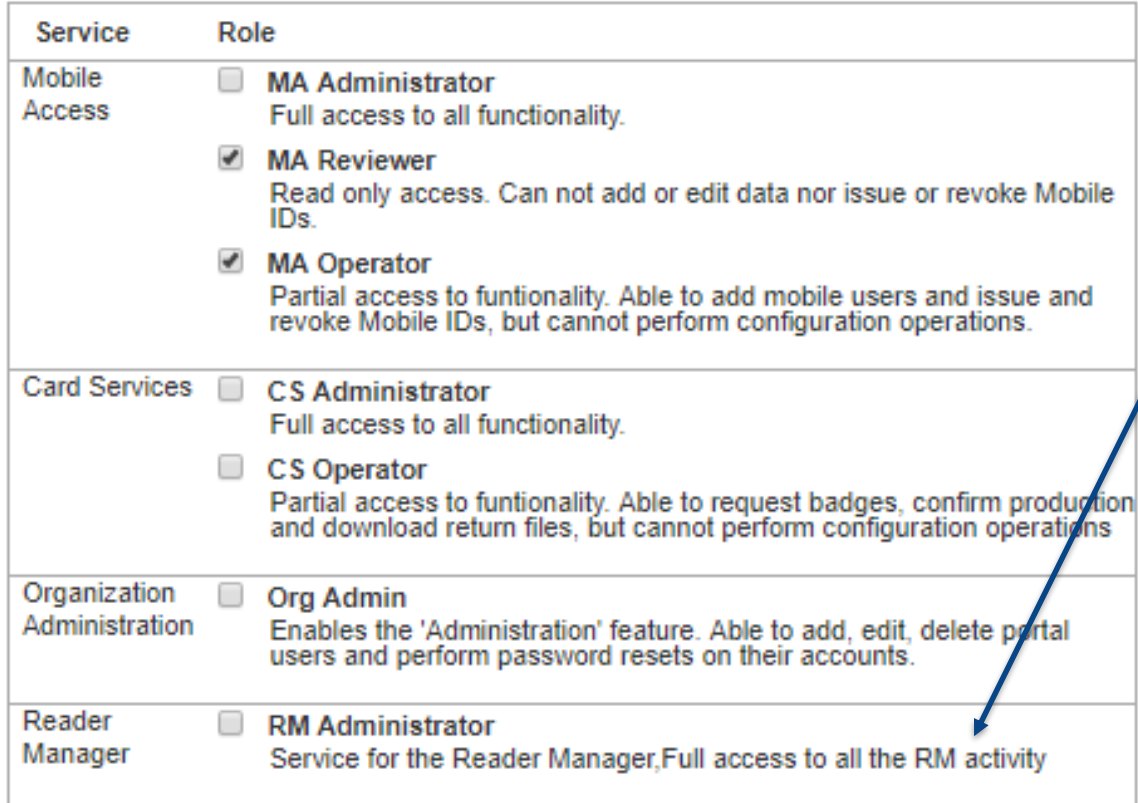

1. Dada la activación de RM aparecerá un nuevo Servicio.

2. Al habilitar el Servicio al usuario el TAB de RM aparecerá en el inicio de su portal.

3. Tendrá Acceso a agregar técnicos a la plataforma de RM.

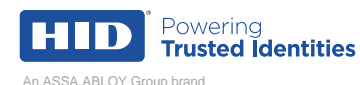

### Portal Reader Manager.

### **HID**

#### Home **HID Reader Manager Portal**

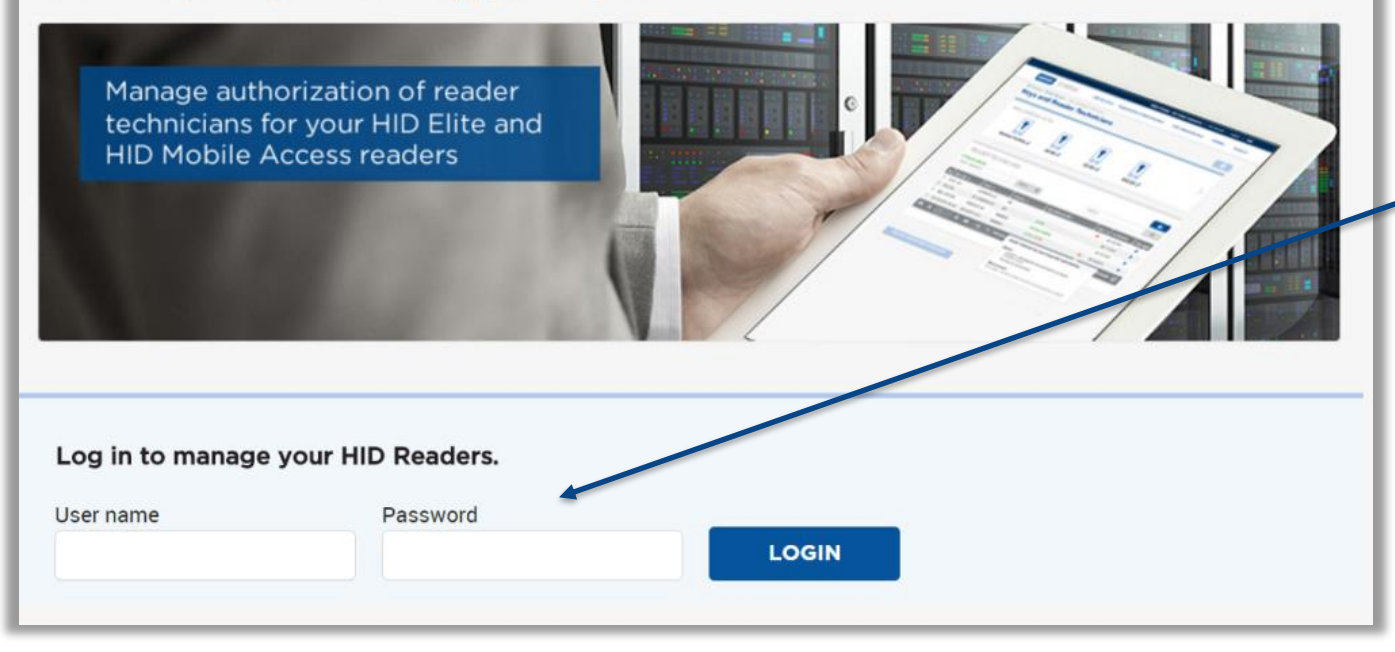

**Mismas credenciales que para ingresar al Portal de HID MOBILE ACCESS** 

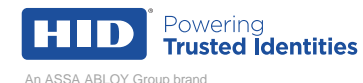

## Portal Reader Manager

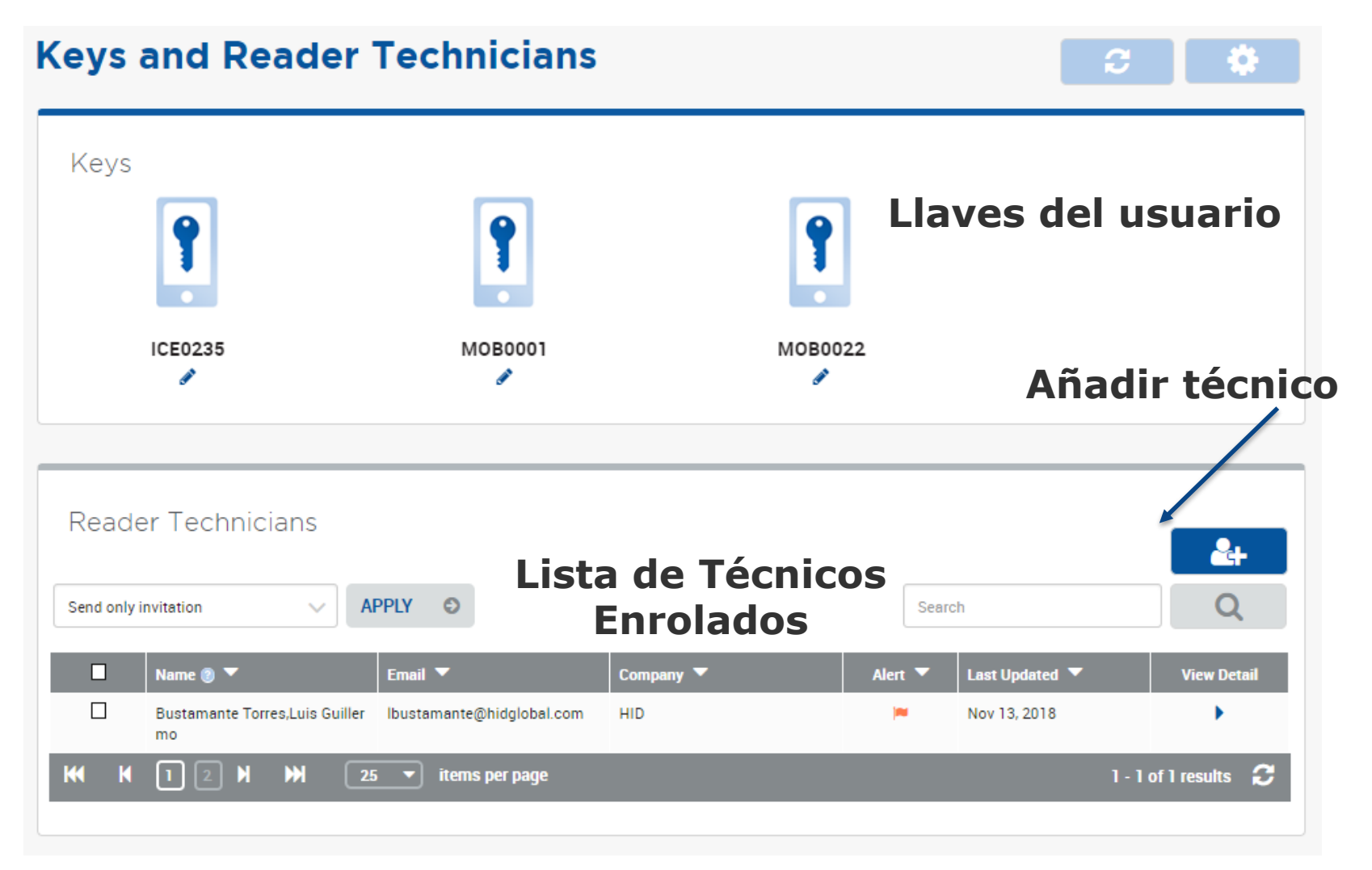

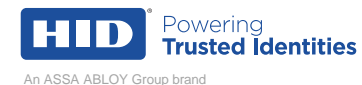

## Como se añade un Técnico?

#### **Enroll Reader Technician**

#### **Se Ingresan Datos básicos del usuario**

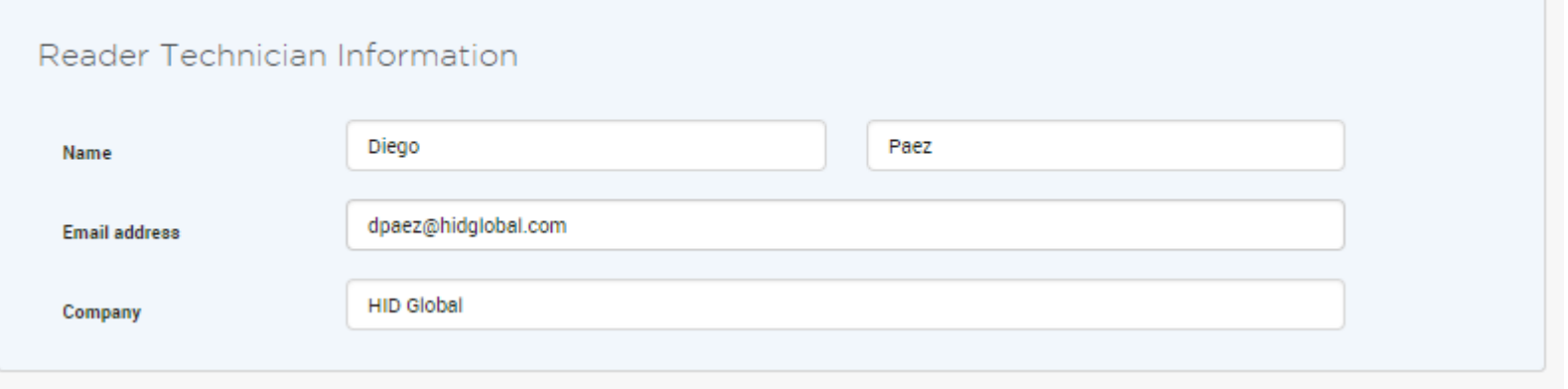

### **Se define si solo se le dará acceso a la APP o si se le asignaran llaves para su uso**

Invitation & Key Authorization

How do you want to proceed?

Send only invitation to Reader Technician. Key Authorization(s) will need to be issued later.

Send invitation and Key Authorization(s) to Reader Technician.

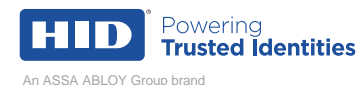

## Que hay que tener en cuenta?

#### Reader Technician Information

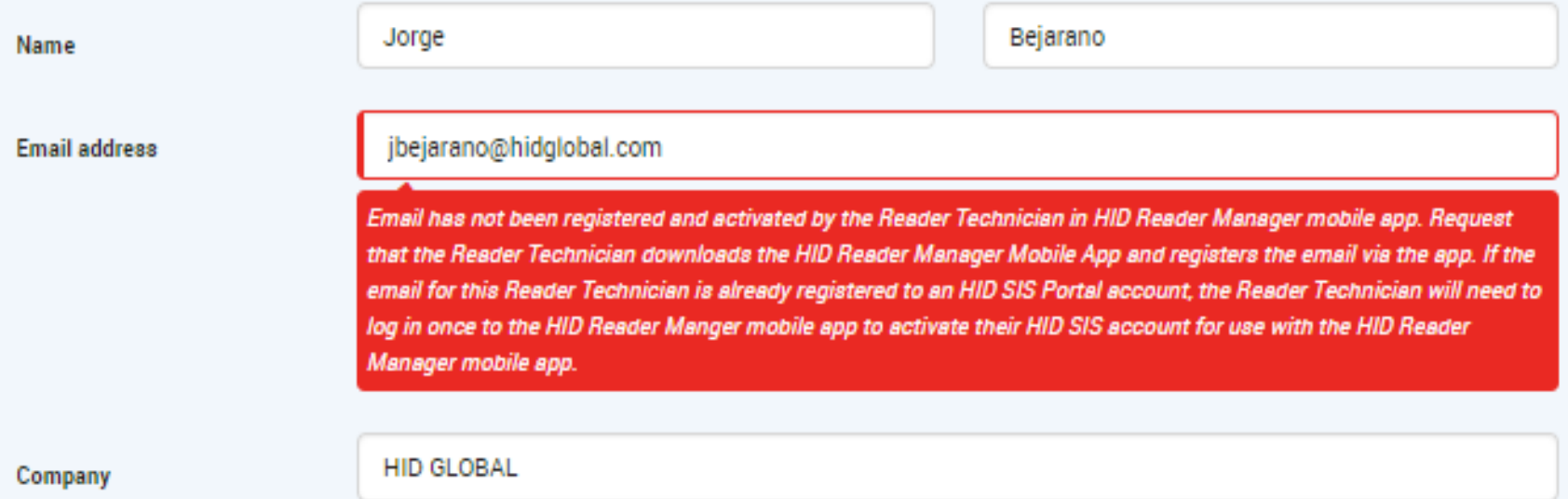

**IMPORTANTE: El usuario a Enrolar tiene que haber solicitado la creación de la cuenta o haber ingresado a la APP de Reader Manager usando sus credenciales del portal de HID.**

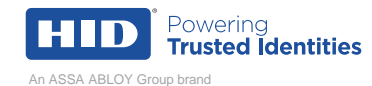

#### **Si se desean enviar las Llaves, se selecciona de las disponibles y se define el periodo de tiempo en el que la persona las tendrá disponible**

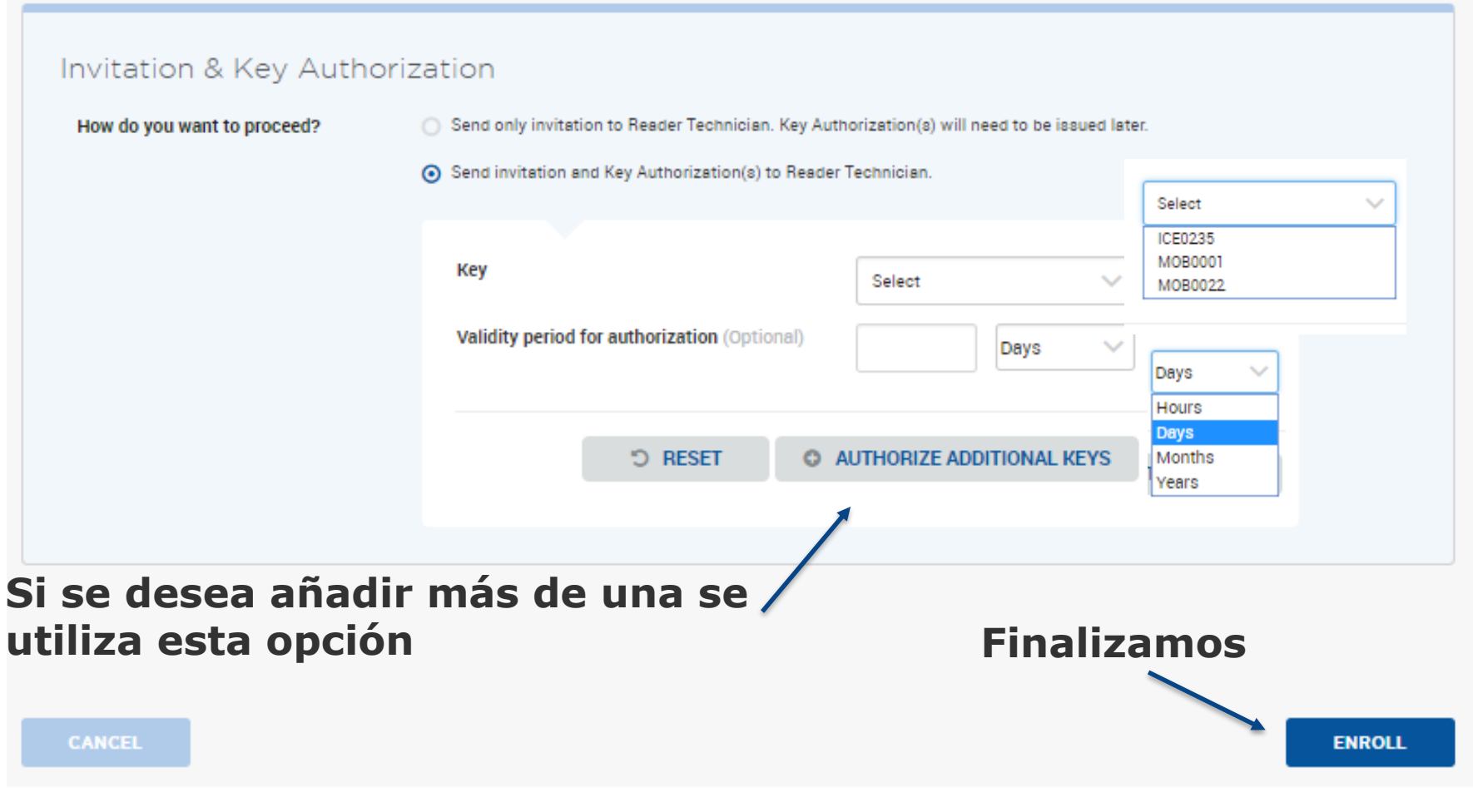

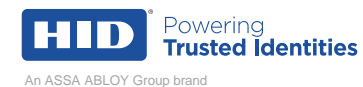

# Que recibe el Técnico?

Dear Luis Guillermo Bustamante Torres,

The organization listed below has invited you to manage iCLASS SE<sup>\*</sup> readers with HID Elite or HID MOB keys via the HID Reader Manager Mobile App. Once enabled, your Android" or iOS<sup>\*</sup> mobile device can be used to:

Código de activación. Si hace se click abre

**Reader Manager** 

- Upgrade compatible iCLASS SE<sup>\*</sup> readers to become HID Mobile Access<sup>\*</sup> and OSDP Enabled (additional hardware upgrade kit may be required).  $\bullet$
- Upgrade firmware, configuration, keys and diagnostics of compatible iCLASS SE<sup>\*</sup> readers with HID Elite or HID MOB Keys.  $\bullet$

lbustamante@hidglobal.com User Name Organization Name HID SIS LAM Sales Invitation Code BHL2-ZJSN-LVQ7-6BXP

Note that this invitation code expires on Thu Nov 15 2018 17:50:06 GMT+0000 (UTC)

To enable your mobile device:

Enter your invitation code on the HID Reader Manager mobile app (via the settings screen) OR open this email on your mobile device and click on the invitation code link. This will enable your device to receive key authorization(s) which may have been issued by the organization administrator (refer to settings screen). Key authorizations may not have been issued and/or may have a limited validity period, contact the organization administrator if no key authorizations are available on the setting screen.

For additional assistance or if you have concerns about the authenticity of this message, please visit the HID Global Technical Support Center to submit a help ticket or find the HID Support contact information for your region.

@2018 HID Global Corporation/ASSA ABLOY AB HID Secure Identity Services Privacy Policy

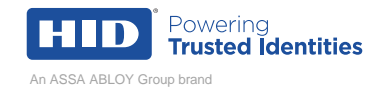

## Como Ingresar a la aplicación?

- La App se encuentra para descargar tanto en Play Store como APP Store. Solo hay que buscarlo por HID Reader Manager.
- Se ingresa usando el mismo usuario y contraseña que tienes en el portal de HID MOBILE ACCESS.
- También se puede solicitar la generación de una cuenta a través de la APP. Por ejemplo si es un instalador que no posee acceso al portal.

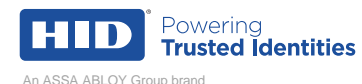

### Como Operar la APP.

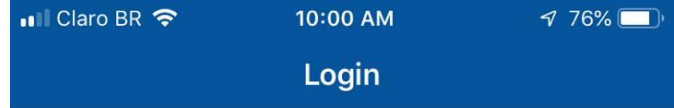

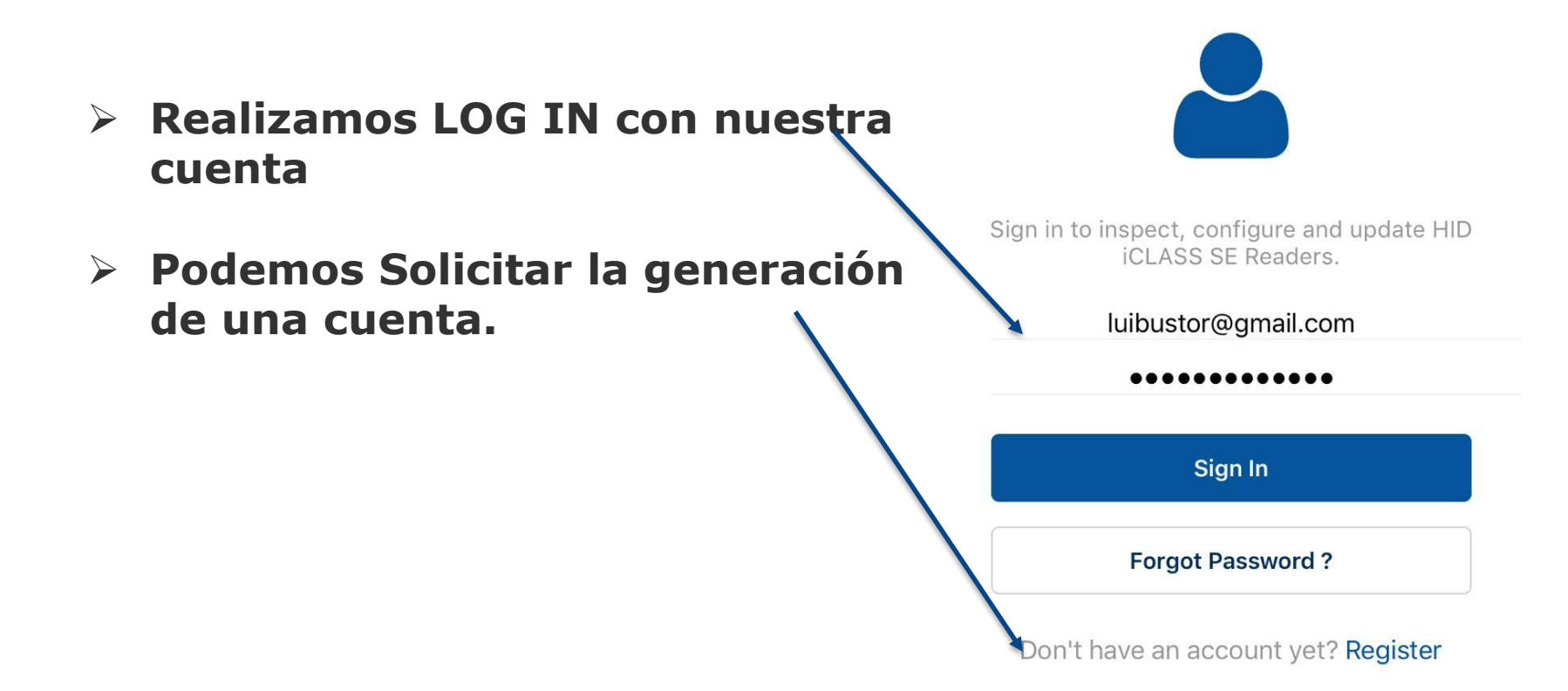

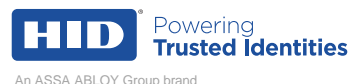

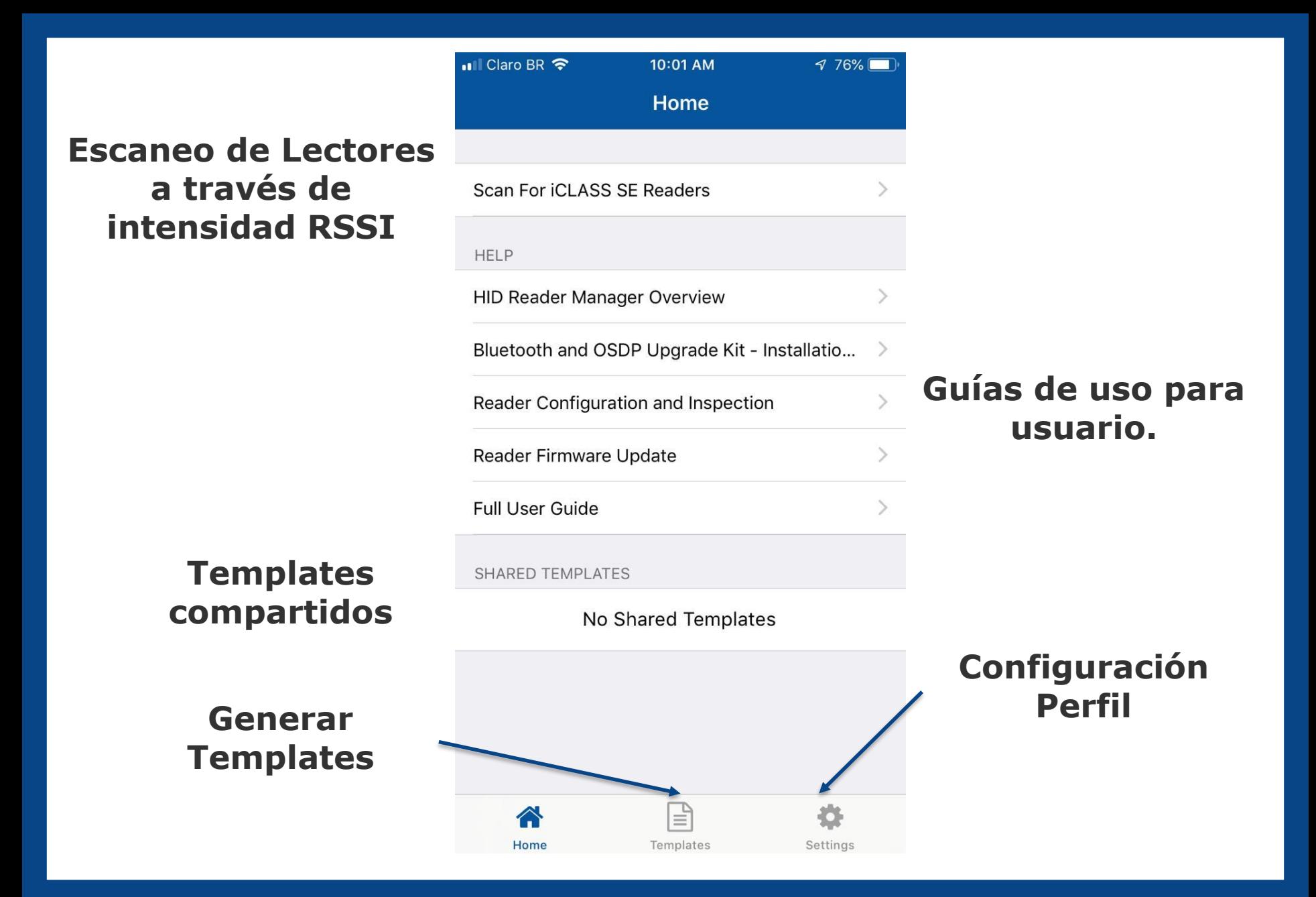

![](_page_17_Picture_1.jpeg)

![](_page_18_Figure_0.jpeg)

![](_page_18_Picture_1.jpeg)

## Configurando lectores

![](_page_19_Picture_58.jpeg)

![](_page_19_Picture_2.jpeg)

![](_page_20_Picture_0.jpeg)

![](_page_20_Picture_1.jpeg)

![](_page_21_Picture_12.jpeg)

![](_page_21_Picture_13.jpeg)

**NTACT HID SUPPORT** 

![](_page_21_Picture_3.jpeg)

![](_page_22_Picture_0.jpeg)

![](_page_23_Picture_0.jpeg)

![](_page_23_Picture_1.jpeg)

![](_page_24_Picture_0.jpeg)

Nombres: Luis Bustamante

Ubicación.: Bogotá, Colombia

Correo: [Lbustamante@hidglobal.com](mailto:Lbustamante@hidglobal.com)

Teléfono: +57 3142257909

![](_page_24_Picture_5.jpeg)

![](_page_25_Picture_0.jpeg)